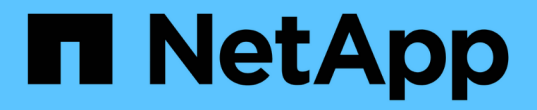

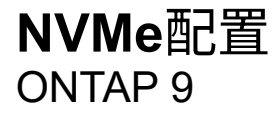

NetApp September 12, 2024

This PDF was generated from https://docs.netapp.com/zh-cn/ontap/san-admin/manage-nvmeconcept.html on September 12, 2024. Always check docs.netapp.com for the latest.

# 目录

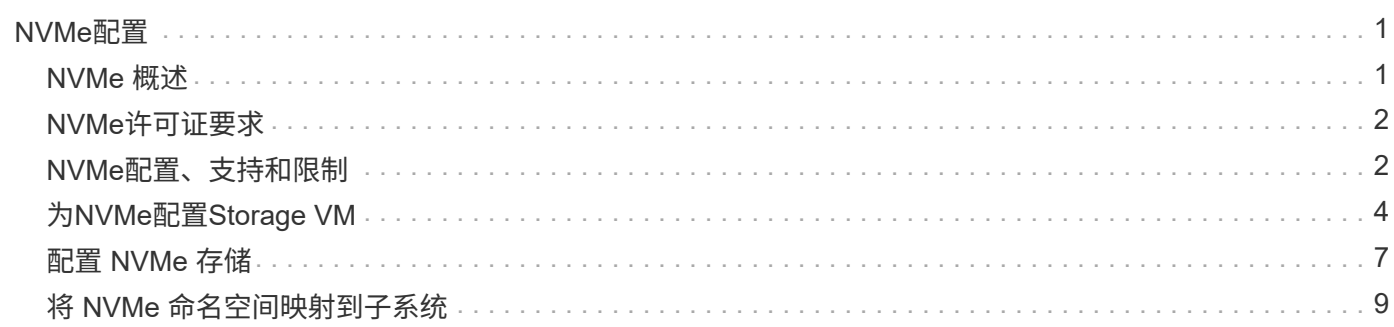

# <span id="page-2-0"></span>**NVMe**配置

### <span id="page-2-1"></span>**NVMe** 概述

您可以使用非易失性内存快速( NVMe )协议在 SAN 环境中提供存储。 NVMe 协议针对 固态存储的性能进行了优化。

对于 NVMe ,存储目标称为命名空间。 NVMe 命名空间是指可格式化为逻辑块并作为标准块设备提供给主机的 非易失性存储数量。 您可以创建命名空间和子系统,然后将命名空间映射到子系统,类似于配置 LUN 并将其映 射到 FC 和 iSCSI 的 igroup 的方式。

NVMe 目标通过使用 FC 交换机的标准 FC 基础架构或使用以太网交换机和主机端适配器的标准 TCP 基础架构 连接到网络。

根据您的ONTAP 版本、对NVMe的支持会有所不同。 请参见 ["NVMe](#page-3-1)[支持和限制](#page-3-1)["](#page-3-1) 了解详细信息。

### 什么是 **NVMe**

非易失性内存快速( NVMe )协议是一种用于访问非易失性存储介质的传输协议。

基于网络结构的 NVMe ( NVMeoF )是 NVMe 的一个规范定义扩展,支持通过 PCIe 以外的连接进行基于 NVMe 的通信。此接口允许将外部存储机箱连接到服务器。

NVMe 旨在提供对使用非易失性内存构建的存储设备的高效访问,从闪存技术到性能更高的持久性内存技术。因 此,它的限制与为硬盘驱动器设计的存储协议不同。闪存和固态设备( SSD )是一种非易失性内存( NVM )。NVM 是一种在断电期间保留其内容的内存。您可以通过 NVMe 访问该内存。

NVMe 的优势包括提高了数据传输的速度,工作效率,吞吐量和容量。具体特征如下:

• NVMe 的设计可支持多达 64 , 000 个队列。

反过来,每个队列最多可以有 64 , 000 个并发命令。

- 多家硬件和软件供应商均支持 NVMe
- NMVe 利用闪存技术提高了工作效率,从而加快了响应速度
- NVMe 支持对发送到 SSD 的每个 "n request " 发出多个数据请求。

NVMe 对 " request " 进行解码所需时间更短,并且在多线程程序中不需要线程锁定。

• NVMe支持防止CPU级别出现瓶颈的功能、并可随着系统扩展实现大规模可扩展性。

### 关于 **NVMe** 命名空间

NVMe 命名空间是指可格式化为逻辑块的非易失性内存( NVM )数量。如果为 Storage Virtual Machine 配置了 NVMe 协议,并且命名空间相当于 FC 和 iSCSI 协议的 LUN ,则会使用命名空间。

配置一个或多个命名空间并将其连接到 NVMe 主机。每个命名空间可以支持不同的块大小。

通过 NVMe 协议,可以通过多个控制器访问命名空间。使用大多数操作系统都支持的 NVMe 驱动程序,固态驱

动器( SSD )命名空间会显示为标准块设备,可以在这些设备上部署文件系统和应用程序,而无需任何修改。

命名空间 ID ( NSID )是控制器用来提供对命名空间访问的标识符。在为主机或主机组设置 NSID 时,您还可 以配置主机对卷的可访问性。逻辑块一次只能映射到一个主机组,而给定主机组不具有任何重复的 NSID 。

### 关于 **NVMe** 子系统

NVMe 子系统包括一个或多个 NVMe 控制器,命名空间, NVM 子系统端口,一个 NVM 存储介质以及一个控制 器与 NVM 存储介质之间的接口。创建NVMe命名空间时、默认情况下不会将其映射到子系统。您也可以选择将 其映射为新的或现有的子系统。

#### 相关信息

- ["](#page-8-0)[配置](#page-8-0) [NVMe](#page-8-0) [存储](#page-8-0)["](#page-8-0)
- ["](#page-10-0)[将](#page-10-0) [NVMe](#page-10-0) [命名空间映射到子系统](#page-10-0)["](#page-10-0)
- ["](https://docs.netapp.com/us-en/ontap-sanhost/)[配置](https://docs.netapp.com/us-en/ontap-sanhost/)[SAN](https://docs.netapp.com/us-en/ontap-sanhost/)[主机和](https://docs.netapp.com/us-en/ontap-sanhost/)[云客户](https://docs.netapp.com/us-en/ontap-sanhost/)[端](https://docs.netapp.com/us-en/ontap-sanhost/)["](https://docs.netapp.com/us-en/ontap-sanhost/)

### <span id="page-3-0"></span>**NVMe**许可证要求

从 ONTAP 9.5 开始,需要许可证才能支持 NVMe 。如果在 ONTAP 9.4 中启用了 NVMe ,则在升级到 ONTAP 9.5 之后,可以在 90 天的宽限期内获取许可证。

您可以使用以下命令启用许可证:

system license add -license-code *NVMe\_license\_key*

# <span id="page-3-1"></span>**NVMe**配置、支持和限制

从ONTAP 9.4开始、 ["](#page-2-1)[非易失性内存标准](#page-2-1)[\(NVMe\)"](#page-2-1) 协议可用于SAN环境。FC-NVMe 与传统 FC 网络采用相同的物理设置和分区实践,但与 FC-SCSI 相比,它可以提供更大的带宽, 增加 IOPS 并减少延迟。

NVMe支持和限制因您的ONTAP版本、平台和配置而异。有关特定配置的详细信息、请参见 ["NetApp](https://imt.netapp.com/matrix/) [互操](https://imt.netapp.com/matrix/)[作性](https://imt.netapp.com/matrix/) [表](https://imt.netapp.com/matrix/)[工具](https://imt.netapp.com/matrix/)["](https://imt.netapp.com/matrix/)。有关支持的限制、请参见 ["Hardware Universe"](https://hwu.netapp.com/)。

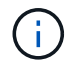

每个集群的最大节点数在Hardware Universe中的\*支持的平台混合\*下可用。

### **Configuration**

- 您可以使用单个网络结构或多网络结构设置NVMe配置。
- 您应该为每个支持 SAN 的 SVM 配置一个管理 LIF 。
- 除嵌入式刀片式交换机外,不支持使用异构 FC 交换机网络结构。

上列出了特定例外情况 ["NetApp](https://mysupport.netapp.com/matrix) [互操](https://mysupport.netapp.com/matrix)[作性](https://mysupport.netapp.com/matrix)[表](https://mysupport.netapp.com/matrix)[工具](https://mysupport.netapp.com/matrix)["](https://mysupport.netapp.com/matrix)。

•级联,部分网状,全网状,核心边缘和导向器网络结构都是将 FC 交换机连接到网络结构的行业标准方法, 并且均受支持。

一个网络结构可以包含一个或多个交换机,存储控制器可以连接到多个交换机。

### 功能

### 根据您的ONTAP版本、支持以下NVMe功能。

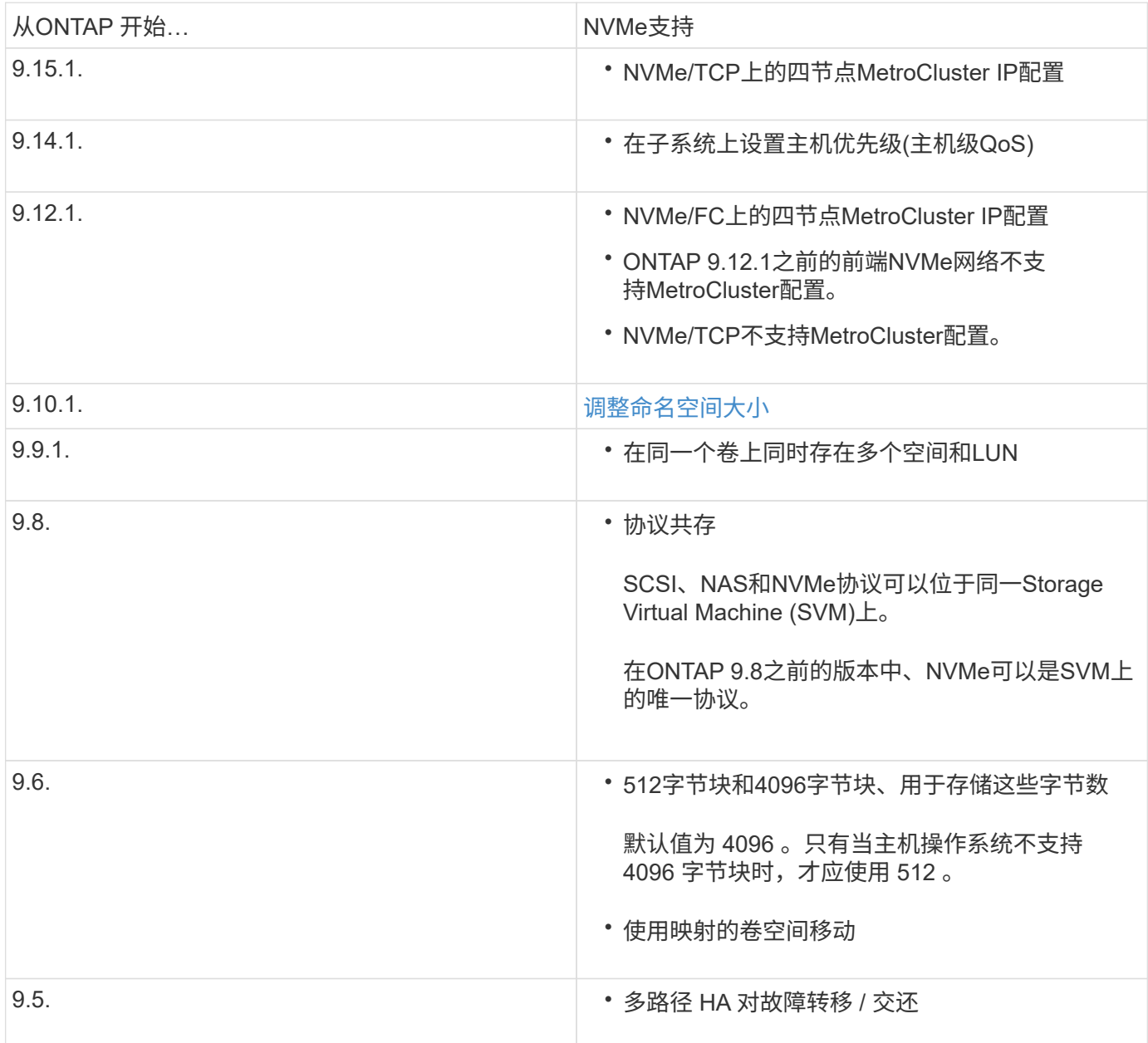

### 协议

### 支持以下NVMe协议。

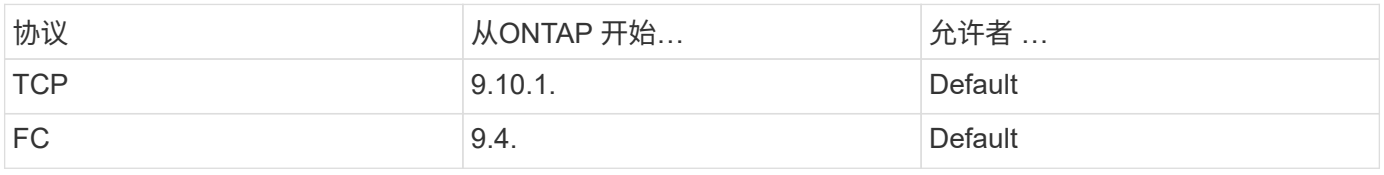

从ONTAP 9.8开始、您可以在同一Storage Virtual Machine (SVM)上配置SCSI、NAS和NVMe协议。 在ONTAP 9.7及更早版本中、NVMe可以是SVM上的唯一协议。

### 命名空间

使用NVMe命名时间时、您应注意以下事项:

- 您不能使用SnapRestore从LUN还原命名空间、反之亦然。
- 命名空间的空间保证与所属卷的空间保证相同。
- 您不能在从7-模式Data ONTAP过渡的卷上创建命名空间。
- 命名空间不支持以下内容:
	- 正在重命名
	- 卷间移动
	- 卷间副本
	- 按需复制

### 其他限制

**NVMe** 配置不支持以下 **ONTAP** 功能:

- 同步
- Virtual Storage Console

以下内容仅适用于运行 **ONTAP 9.4** 的节点:

- NVMe LIF 和命名空间必须托管在同一节点上。
- 必须先创建 NVMe 服务,然后才能创建 NVMe LIF 。
- 相关信息

["](https://www.netapp.com/pdf.html?item=/media/10680-tr4080.pdf)[现代](https://www.netapp.com/pdf.html?item=/media/10680-tr4080.pdf)[SAN](https://www.netapp.com/pdf.html?item=/media/10680-tr4080.pdf)[的最](https://www.netapp.com/pdf.html?item=/media/10680-tr4080.pdf)[佳实践](https://www.netapp.com/pdf.html?item=/media/10680-tr4080.pdf)["](https://www.netapp.com/pdf.html?item=/media/10680-tr4080.pdf)

# <span id="page-5-0"></span>为**NVMe**配置**Storage VM**

如果要在节点上使用 NVMe 协议,必须专门为 NVMe 配置 SVM 。

开始之前

您的 FC 或以太网适配器必须支持 NVMe 。中列出了支持的适配器 ["NetApp Hardware Universe"](https://hwu.netapp.com)。

```
示例 1. 步骤
```
#### **System Manager**

使用ONTAP System Manager (9.7及更高版本)为NVMe配置Storage VM。

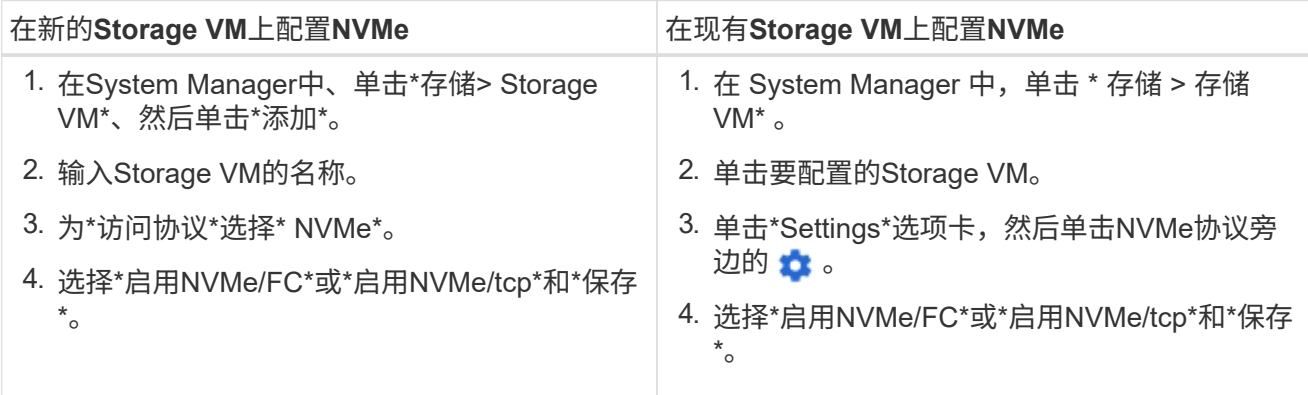

命令行界面

使用ONTAP 命令行界面为NVMe配置Storage VM。

1. 如果不想使用现有 SVM ,请创建一个:

vserver create -vserver <SVM\_name>

a. 验证是否已创建 SVM :

vserver show

2. 验证集群中是否安装了支持 NVMe 或 TCP 的适配器:

对于NVMe:

network fcp adapter show -data-protocols-supported fc-nvme

对于TCP:

network port show

3. 如果您运行的是 ONTAP 9.7 或更早版本,请从 SVM 中删除所有协议:

vserver remove-protocols -vserver <SVM\_name> -protocols iscsi,fcp,nfs,cifs,ndmp

从 ONTAP 9.8 开始,添加 NVMe 时无需删除其他协议。

4. 将 NVMe 协议添加到 SVM :

vserver add-protocols -vserver <SVM\_name> -protocols nvme

5. 如果您运行的是 ONTAP 9.7 或更早版本,请验证 NVMe 是否为 SVM 上允许的唯一协议:

vserver show -vserver <SVM\_name> -fields allowed-protocols

NVMe应是下显示的唯一协议 allowed protocols 列。

6. 创建 NVMe 服务:

vserver nvme create -vserver <SVM\_name>

7. 验证是否已创建 NVMe 服务:

vserver nvme show -vserver <SVM\_name>

- 。 Administrative Status SVM的应列为 up。
- 8. 创建 NVMe/FC LIF :
	- 对于ONTAP 9.9.1或更早版本、FC:

network interface create -vserver <SVM\_name> -lif <lif\_name> -address <ip address> -netmask <netmask value> -role data -data -protocol fc-nvme -home-node <home\_node> -home-port <home\_port>

◦ 对于ONTAP 9.10.1或更高版本、FC或TCP:

network interface create -vserver <SVM name> -lif <lif name> -address <ip address> -netmask <netmask value> -service-policy <default-data-nvme-tcp | default-data-nvme-fc> -data-protocol <fcp | fc-nvme | nvme-tcp> -home-node <home\_node> -home-port <home\_port> -status-admin up -failover-policy disabled -firewall -policy data -auto-revert false -failover-group <failover group> -is-dns-update-enabled false

9. 在 HA 配对节点上创建 NVMe/FC LIF :

◦ 对于ONTAP 9.9.1或更早版本、FC:

network interface create -vserver <SVM\_name> -lif <lif\_name> -role data -data-protocol fc-nvme -home-node <home node> -home -port <home port>

◦ 对于ONTAP 9.10.1或更高版本、FC或TCP:

network interface create -vserver <SVM name> -lif <lif name> -service-policy <default-data-nvme-tcp | default-data-nvme-fc> -data-protocol <fcp | fc-nvme | nvme-tcp> -home-node <home node> -home-port <home port> -status-admin up -failover-policy disabled -firewall-policy data -auto-revert false -failover-group <failover\_group> -is-dns-update-enabled false

10. 验证是否已创建 NVMe/FC LIF :

network interface show -vserver <SVM\_name>

11. 在与 LIF 相同的节点上创建卷:

```
vol create -vserver <SVM_name> -volume <vol_name> -aggregate
<aggregate_name> -size <volume_size>
```
如果显示有关自动效率策略的警告消息,则可以安全地忽略此消息。

# <span id="page-8-0"></span>配置 **NVMe** 存储

按照以下步骤为现有Storage VM上任何受NVMe支持的主机创建命名空间并配置存储。

从 ONTAP 9.8 开始,在配置存储时,默认情况下会启用 QoS 。您可以在配置过程中或稍后时间禁用 QoS 或选 择自定义 QoS 策略。

开始之前

必须为 Storage VM 配置 NVMe, 并且应已设置 FC 或 TCP 传输。

#### **System Manager**

使用ONTAP System Manager (9.7及更高版本)创建命名空间以使用NVMe协议提供存储。

步骤

1. 在 System Manager 中, 单击 \* 存储 > NVMe 命名空间 \*, 然后单击 \* 添加 \* 。

如果需要创建新子系统,请单击 \* 更多选项 \* 。

- 2. 如果您运行的是 ONTAP 9.8 或更高版本,并且要禁用 QoS 或选择自定义 QoS 策略,请单击 \* 更多选 项\*,然后在 \* 存储和优化 \* 下选择 \* 性能服务级别 \* 。
- 3. 按 WWPN 对 FC 交换机进行分区。每个启动程序使用一个分区,并在每个分区中包含所有目标端口。
- 4. 在主机上、发现新命名空间。
- 5. 初始化命名空间并使用文件系统对其进行格式化。
- 6. 验证主机是否可以在命名空间上写入和读取数据。

命令行界面

使用ONTAP 命令行界面创建命名空间以使用NVMe协议提供存储。

此操作步骤 会在已配置NVMe协议的现有Storage VM上创建NVMe命名空间和子系统、然后将此命名空间 映射到子系统、以便可以从主机系统访问数据。

如果需要为NVMe配置Storage VM、请参见 ["](#page-5-0)[为](#page-5-0) [NVMe](#page-5-0) [配置](#page-5-0) [SVM"](#page-5-0)。

步骤

1. 验证是否已为 NVMe 配置 SVM :

vserver show -vserver <svm\_name> -fields allowed-protocols

NVMe 应显示在下 allowed-protocols 列。

2. 创建 NVMe 命名空间:

vserver nvme namespace create -vserver <svm name> -path <path> -size <size\_of\_namespace> -ostype <OS\_type>

3. 创建 NVMe 子系统:

vserver nvme subsystem create -vserver <svm name> -subsystem <name\_of\_subsystem> -ostype <OS\_type>

NVMe 子系统名称区分大小写。必须包含1到96个字符。允许使用特殊字符。

4. 验证是否已创建子系统:

vserver nvme subsystem show -vserver <svm name>

。 nvme 子系统应显示在下 Subsystem 列。

- 5. 从主机获取 NQN 。
- 6. 将主机 NQN 添加到子系统:

vserver nvme subsystem host add -vserver <svm name> -subsystem <subsystem\_name> -host-nqn <Host\_NQN>

7. 将命名空间映射到子系统:

vserver nvme subsystem map add -vserver <svm name> -subsystem <subsystem\_name> -path <path>

一个命名空间只能映射到一个子系统。

8. 验证命名空间是否已映射到子系统:

vserver nvme namespace show -vserver <svm\_name> -instance

此子系统应列为 Attached subsystem。

# <span id="page-10-0"></span>将 **NVMe** 命名空间映射到子系统

通过将NVMe命名空间映射到子系统、可以从主机访问数据。 您可以在配置存储时 将NVMe命名空间映射到子系统、也可以在配置存储后进行映射。

从ONTAP 9.14.1开始、您可以确定特定主机的资源分配优先级。默认情况下、将主机添加到NVMe子系统时、 会为其指定常规优先级。您可以使用ONTAP命令行界面(CLI)手动将默认优先级从常规更改为高。 分配了高优先 级的主机将分配更大的I/O队列计数和队列深度。

![](_page_10_Picture_14.jpeg)

如果要为已添加到ONTAP 9.131或更早版本的子系统中的主机指定高优先级、可以执行此操作 [更](https://docs.netapp.com/zh-cn/ontap/nvme/change-host-priority-nvme-task.html) [改](https://docs.netapp.com/zh-cn/ontap/nvme/change-host-priority-nvme-task.html)[主机优](https://docs.netapp.com/zh-cn/ontap/nvme/change-host-priority-nvme-task.html)[先级](https://docs.netapp.com/zh-cn/ontap/nvme/change-host-priority-nvme-task.html)。

开始之前

您的命名空间和子系统应已创建。如果需要创建命名空间和子系统、请参见 ["](#page-8-0)[配置](#page-8-0) [NVMe](#page-8-0) [存储](#page-8-0)["](#page-8-0)。

步骤

1. 从主机获取 NQN 。

2. 将主机 NQN 添加到子系统:

```
vserver nvme subsystem host add -vserver <SVM_name> -subsystem
<subsystem_name> -host-nqn <Host_NQN_:subsystem._subsystem_name>
```
如果要将主机的默认优先级从常规更改为高、请使用 -priority high 选项此选项从ONTAP 9.14.1开始提 供。

3. 将命名空间映射到子系统:

```
vserver nvme subsystem map add -vserver <SVM_name> -subsystem
<subsystem_name> -path <path>
```
一个命名空间只能映射到一个子系统。

4. 验证命名空间是否已映射到子系统:

vserver nvme namespace show -vserver <SVM\_name> -instance

此子系统应列为 Attached subsystem。

#### 版权信息

版权所有 © 2024 NetApp, Inc.。保留所有权利。中国印刷。未经版权所有者事先书面许可,本文档中受版权保 护的任何部分不得以任何形式或通过任何手段(图片、电子或机械方式,包括影印、录音、录像或存储在电子检 索系统中)进行复制。

从受版权保护的 NetApp 资料派生的软件受以下许可和免责声明的约束:

本软件由 NetApp 按"原样"提供,不含任何明示或暗示担保,包括但不限于适销性以及针对特定用途的适用性的 隐含担保,特此声明不承担任何责任。在任何情况下,对于因使用本软件而以任何方式造成的任何直接性、间接 性、偶然性、特殊性、惩罚性或后果性损失(包括但不限于购买替代商品或服务;使用、数据或利润方面的损失 ;或者业务中断),无论原因如何以及基于何种责任理论,无论出于合同、严格责任或侵权行为(包括疏忽或其 他行为),NetApp 均不承担责任,即使已被告知存在上述损失的可能性。

NetApp 保留在不另行通知的情况下随时对本文档所述的任何产品进行更改的权利。除非 NetApp 以书面形式明 确同意,否则 NetApp 不承担因使用本文档所述产品而产生的任何责任或义务。使用或购买本产品不表示获得 NetApp 的任何专利权、商标权或任何其他知识产权许可。

本手册中描述的产品可能受一项或多项美国专利、外国专利或正在申请的专利的保护。

有限权利说明:政府使用、复制或公开本文档受 DFARS 252.227-7013 (2014 年 2 月)和 FAR 52.227-19 (2007 年 12 月)中"技术数据权利 — 非商用"条款第 (b)(3) 条规定的限制条件的约束。

本文档中所含数据与商业产品和/或商业服务(定义见 FAR 2.101)相关,属于 NetApp, Inc. 的专有信息。根据 本协议提供的所有 NetApp 技术数据和计算机软件具有商业性质,并完全由私人出资开发。 美国政府对这些数 据的使用权具有非排他性、全球性、受限且不可撤销的许可,该许可既不可转让,也不可再许可,但仅限在与交 付数据所依据的美国政府合同有关且受合同支持的情况下使用。除本文档规定的情形外,未经 NetApp, Inc. 事先 书面批准,不得使用、披露、复制、修改、操作或显示这些数据。美国政府对国防部的授权仅限于 DFARS 的第 252.227-7015(b)(2014 年 2 月)条款中明确的权利。

商标信息

NetApp、NetApp 标识和 <http://www.netapp.com/TM> 上所列的商标是 NetApp, Inc. 的商标。其他公司和产品名 称可能是其各自所有者的商标。